# Alarmgegevens van verschillende niveaus integreren in een Angular-datagrid voor SCADA- en MES-integratie

Student: Andres Verbrugghe,

# Promotoren: Yannick De Paepe, Dieter Vandenhoeke

In samenwerking met: Actemium Academiejaar 2022 - 2023

## I. INLEIDING

## A. *Actemium*

Actemium maakt deel uit van de technologietak VINCI Energies binnen de Franse groep VINCI. Ze zijn toonaangevend in de ontwikkeling van innovatieve oplossingen voor alle ontwikkelingsfasen van industriële processen.

## B. *Probleemstelling*

Operatoren werken op de dag van vandaag met allerlei verschillende applicaties (SCADA, MES, human centric platforms, etc.) die elk hun eigen user interface hebben, waardoor er continu geswitcht moet worden. Dit is niet zeer overzichtelijk. Daarenboven leidt dit tot het probleem dat de gebruikers van deze applicaties zich per applicatie opnieuw moet aanmelden.

Vandaar dat er in deze masterproef onderzocht wordt hoe deze verschillende applicaties geïntegreerd zouden kunnen worden in één centrale user interface. Het gebruik van één user interface is om verschillende redenen beter. Ten eerste kan het grote geheel van het productieproces gezien worden in één beeld. Alle informatie bevindt zich op één plaats, waardoor het gemakkelijker wordt om problemen op te sporen en verbeteringen aan te brengen.

Een ander voordeel is dat er snel wijzigingen in het proces aangebracht kunnen worden als dat nodig is. Wanneer alle applicaties in één user interface zijn geïntegreerd, is er geen tijdverspilling meer in het heen en weer schakelen tussen de verschillende applicaties. Dit zorgt er ook voor dat er kan gewerkt worden met single sign-on. Dit wil

zeggen dat de gebruiker zich maar eenmalig moet aanmelden.

Ten slotte maakt één user interface voor alle productieapplicaties de opleiding van nieuwe medewerkers veel eenvoudiger. Ze hoeven maar één systeem te leren gebruiken, in plaats van drie afzonderlijke.

Een ander probleem dat moet worden opgelost, is dat er in de productie alarmen zijn op verschillende niveaus. Er kan een alarm zijn vanuit de PLC, maar ook een alarm vanuit de MES. Deze alarmen komen apart binnen, maar kunnen wel een oorzaak-gevolg verband hebben met elkaar. De operator moet in verschillende applicaties kijken welke alarmen er zijn en zelf de link leggen tussen deze alarmen.

#### II. DOELSTELLINGEN

Het doel van de masterproef is drieledig. Ten eerste dient er een schematische voorstelling [\(Figuur 1\)](#page-1-0) gemaakt te worden hoe de integratie tot één pakket gerealiseerd kan worden. Deze schematische voorstelling is een theoretische voorstelling van de ideale situatie. Ten tweede dient er onderzoek gedaan te worden naar de verschillende aspecten uit deze voorstelling. Dit om te achterhalen in welke mate het praktisch haalbaar is om deze voorstelling werkelijk te realiseren. Ten derde wordt, op basis van het onderzoek, een haalbaar (al dan niet vereenvoudigd) concept opgebouwd. Tot slot wordt een specifiek deel geselecteerd om uit te werken tot een POC.

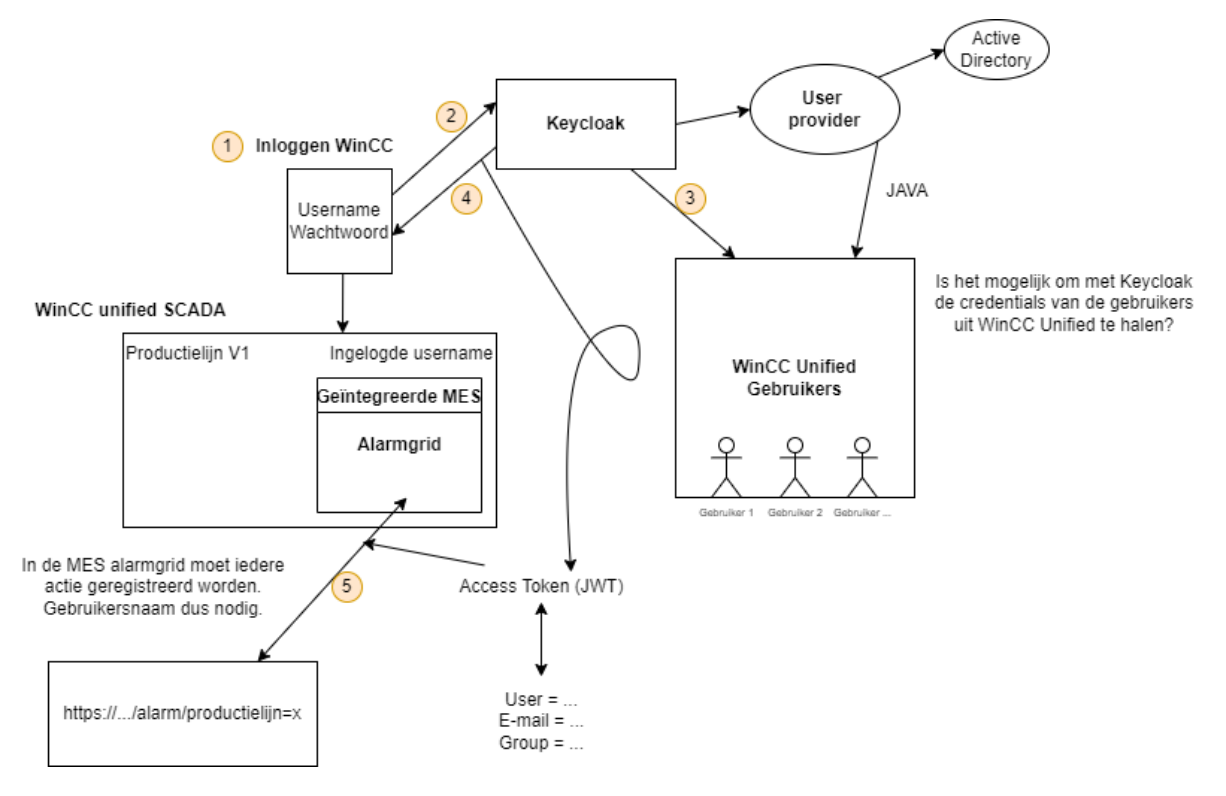

**Figuur 1: Schematische voorstelling van de ideale situatie**

## <span id="page-1-0"></span>III. ONDERZOEK & RESULTATEN

[Figuur 1](#page-1-0) toont de schematische voorstelling van de ideale situatie die moet worden onderzocht. Daarin wordt vertrokken vanuit een WinCC Unified SCADA, met daarin een grid om de alarmdata weer te geven.

Om aan dit SCADA-beeld te geraken, moet er worden ingelogd in WinCC. Voor authenticatie gebruikt Actemium meestal Keycloak, dus in de ideale situatie wordt er ook Keycloak gebruikt. Het is de bedoeling dat Keycloak bij vraag de gebruikersgegevens van de gebruiker uit WinCC Unified haalt, deze controleert en een access token terugstuurt die de gebruiker toegang verleent tot de SCADA.

Na onderzoek kan er worden geconcludeerd dat Keycloak geen gebruikersgegevens kan ophalen vanuit WinCC Unified. Siemens UMC werd onderzocht als mogelijk alternatief, maar dat blijkt ook geen oplossing te zijn.

Uit die ervaring werd geconcludeerd dat het integreren van het totaalconcept sowieso niet haalbaar zou zijn binnen de voorziene tijdspanne, waardoor een nieuw, vereenvoudigd doel [\(Figuur](#page-1-1)  [2\)](#page-1-1) als uitgangspunt werd genomen.

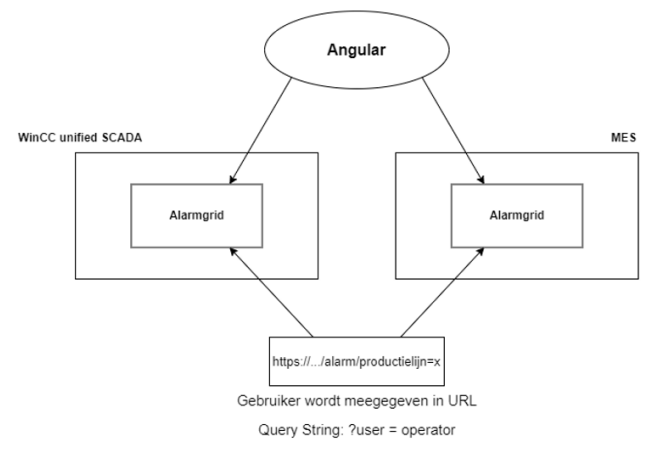

<span id="page-1-1"></span>**Figuur 2: Schematische voorstelling van vereenvoudigd concept**

Het is de bedoeling om een alarmgrid te ontwikkelen met Angular om te implementeren in SCADA en MES.

Terwijl het originele concept focust op zowel usermanagement (UM) als user interface (UI), wordt hier louter gefocust op UI. Het is nog steeds de bedoeling dat de UI wordt geïntegreerd. Maar, zoals te zien in [Figuur 2,](#page-1-1) zijn er twee UI's: SCADA en MES. Het is wel zo dat de UI van de SCADA en MES één op één dezelfde zijn: dezelfde knoppen, data en functionaliteiten. Het maakt dus niet uit in welke omgeving de gebruiker zich bevindt, dezelfde inhoud wordt weergegeven.

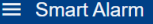

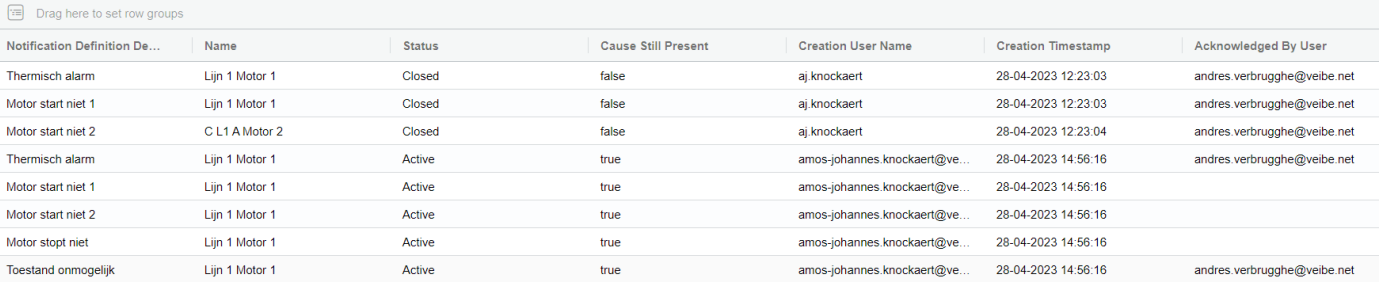

MP Smart Alarm Management

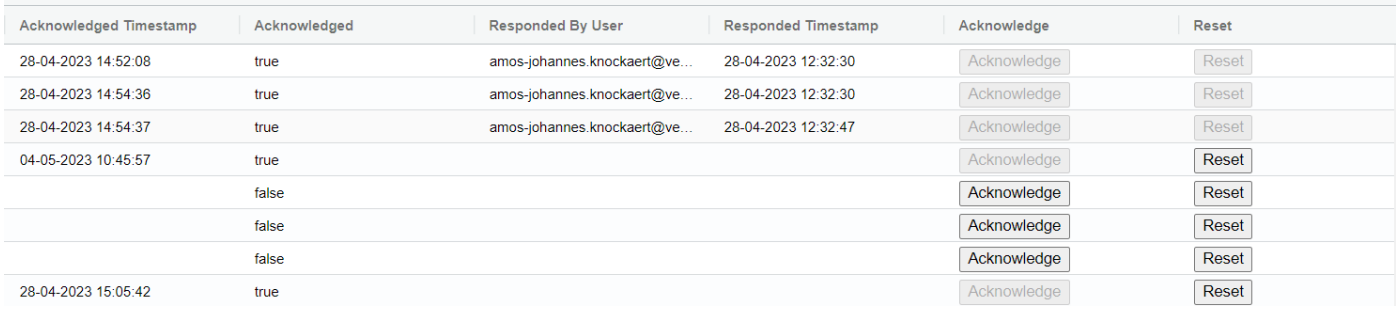

**Figuur 3: Alarmgrid met alarmdata**

<span id="page-2-0"></span>[Figuur 3](#page-2-0) toont de alarmgrid met alarmdata ontwikkeld met Angular en AG Grid. Het bevat enkele functionaliteiten zoals acknowledge en reset alsook enkele AG Grid functionaliteiten.

Als er wordt gedrukt op de acknowledge knop wordt de naam van de gebruiker gelogd en opgeslagen in de database. De naam kan worden teruggevonden in de grid onder de kolom "Acknowledged By User". Op het moment dat de gebruiker bevestigd, wordt ook de datum en tijd gelogd. Deze gegevens worden opgeslagen onder de kolom "Acknowledged Timestamp". Het drukken op de knop zorgt er ook voor dat de boolean "Acknowledged" op status "True" komt, waardoor de acknowledge knop inactief wordt.

De reset knop kan enkel worden gebruikt als de waarde van de string "Status" "Active" is. Bij een andere waarde is de reset knop inactief. Bij het drukken op de reset knop wordt er een API-call verstuurd naar de backend die de status van de process state (een bit die aangeeft of er een alarm is) controleert. Als de process state een status "False" heeft, kan er gereset worden, anders niet. Enkel in dit geval wordt de naam van de gebruiker die drukt op de reset knop opgeslagen in de database onder de kolom "Responded By User". Opnieuw wordt ook de datum en tijd gelogd en

opgeslagen onder de kolom "Responded Timestamp".

#### IV. BESLUIT

De masterproef heeft drie doelen:

- Een ideale, theoretische voorstelling [\(Figuur 1\)](#page-1-0) maken van de integratie tot één pakket.
- Onderzoek doen naar de praktische haalbaarheid en een haalbaar concept opbouwen op basis van het onderzoek.
- Een specifiek deel selecteren om uit te werken tot een POC.

Het was de bedoeling dat Keycloak of Siemens UMC werd gebruikt als authenticatietool of centraal gebruikersbeheersysteem. Na onderzoek bleek dat dit niet haalbaar was.

Ondanks de beperkte .NET kennis en zonder enige voorkennis van JavaScript en Angular is er een alarmgrid ontwikkeld die volledig operationeel is volgens de gewenste functionaliteit. De alarmgrid is klaar om te implementeren in een MES- en/of SCADA-applicatie.

**MP Smart Alarm Man** 

## V. REFERENTIES

- [1] Keycloak, "Server Administration Guide", keycloak.org, 2022. [Online]. Beschikbaar: [https://www.keycloak.org/docs/latest/server](https://www.keycloak.org/docs/latest/server_admin) [\\_admin](https://www.keycloak.org/docs/latest/server_admin)
- [2] Siemens, "Central User Management with "User Management Component (UMC)"", support.industry.siemens.com, 2022. [Online]. Beschikbaar: [https://support.industry.siemens.com/cs/doc](https://support.industry.siemens.com/cs/document/109780337) [ument/109780337](https://support.industry.siemens.com/cs/document/109780337)
- [3] D. Kurata, "Angular: Getting Started", pluralsight.com, 2022. Beschikbaar: [https://www.pluralsight.com/courses/angula](https://www.pluralsight.com/courses/angular-2-getting-started-update) [r-2-getting-started-update](https://www.pluralsight.com/courses/angular-2-getting-started-update)
- [4] Angular, "Angular Data Grid ", ag -grid.com, 2023. [Online ]. Beschikbaar: [https://www.ag](https://www.ag-grid.com/angular-data-grid) [grid.com/angular](https://www.ag-grid.com/angular-data-grid) -data -grid